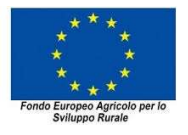

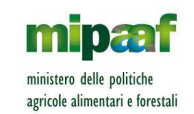

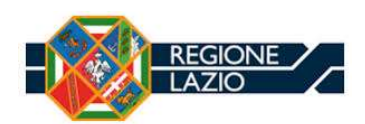

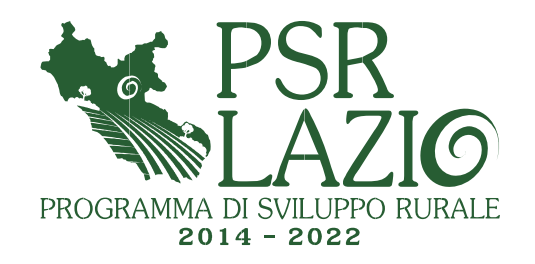

# CALCOLO AUTOMATICO COSTI DI RIFERIMENTO PER LA REALIZZAZIONE DI MANUFATTI RURALI A SERVIZIO DI ATTIVITÀ AGRICOLE

Metodologia e programma di calcolo costi di riferimento per il PSR Lazio, a cura dell'Agenzia Regionale per lo Sviluppo e l'Innovazione dell'Agricoltura nel Lazio (Arsial), nell'ambito delle attività del GDL "Costi Standard"

# GUIDA UTENTE

Versione 3.1

Responsabile Arsial: Patrizia Elvira Minischetti

Direzione e coordinamento tecnico Direzione Regionale Agricoltura, Area Programmazione Comunitaria, Monitoraggio e Sviluppo Rurale: Giovan Domenico Bertolucci

Gruppo di Lavoro (M20): Maurizio Di Mario (coordinamento), Nazario Nazzarri, Marco Rossi, Silvia Rossi Elaborazione assistita del programma di calcolo costi di riferimento: Simone De Crescenzo, Marco Fabio Pellegrini

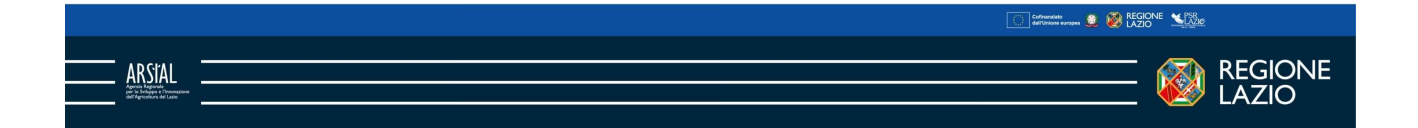

### **Premessa**

La versione 3.1 del calcolo automatico costi di riferimento di cui alla presente guida sostituisce integralmente le precedenti versioni 2.6, 2.5, 2.1 e 1.23.

La procedura di calcolo automatico dei costi per la realizzazione di manufatti rurali a servizio delle attività agricole, appositamente predisposta dalla Regione Lazio per l'attuazione dei Programmi di Sviluppo Rurale, mira, in armonia con le disposizioni Comunitarie, al soddisfacimento dei criteri di equità nella valutazione delle domande di sostegno finanziario, anche in funzione della varietà dei contesti locali e di specifica utilizzazione del suolo che connotano il territorio regionale.

Obiettivo dell'introduzione del calcolo automatico è la semplificazione delle procedure amministrative in tutte le fasi di attuazione del programma, dalla presentazione dei progetti, all'istruttoria di ammissibilità, al monitoraggio esecutivo e al collaudo finale, con attese ricadute positive sui tempi di realizzazione degli interventi e sulla erogazione dei contributi.

Principale fattore di semplificazione delle procedure amministrative è la soppressione dei computi metrici estimativi dall'elenco dei documenti richiesti a corredo della domanda di sostegno; è difatti lo stesso programma di calcolo, sulla base dei dati forniti dall'utente, a generare automaticamente la computazione del costo di riferimento degli immobili oggetto della domanda stessa.

Il programma di calcolo automatico versione 3.1 utilizza i prezzi unitari applicando su detti prezzi coefficienti di incremento/decremento appositamente determinati in funzione delle caratteristiche specifiche dell'immobile oggetto di domanda; specificità di ordine sia strutturali, sia di configurazione architettonica, sia derivanti da condizionamenti del contesto geografico locale.

In ogni caso, salvo che per le isole (Ponza e Ventotene), l'applicazione di detti coefficienti non determina oscillazioni di valore dei prezzi unitari oltre i limiti stabiliti dalle Tariffe dei prezzi regionalii per le opere pubbliche edili e impiantistiche del Lazio".

I costi di costruzione elaborati dal programma di calcolo, anche in riferimento alle percentuali afferenti le singole categorie di lavoro predefinite, sono da intendersi come massimali di spesa ammissibile, e l'erogazione dei contributi finanziari è comunque subordinata alla rendicontazione delle spese sostenute.

Va altresì specificato che i prezzi utilizzati per il calcolo automatico, nell'appendice n. 1, allegata alla relazione metodologica (cfr. Allegati Parte III), sono indicati i costi unitari aggiornati a ottobre 2022. In funzione degli aggiornamenti dei prezzari regionali utilizzati, è prevista la pubblicazione di appendici di revisione dei prezzi unitari che sostituiranno la suddetta appendice n. 1 divenendo esse parte integrante e sostanziale della presente metodologia.

#### Campi di applicazione

L'utilizzazione della procedura di calcolo del costo di riferimento è obbligatoria per le seguenti tipologie di manufatti oggetto delle domande di aiuto:

- Tettoie e fienili
- Stalle (e altre strutture per allevamenti)
- Opifici per sola produzione
- Opifici per produzione con locali ad ufficio e/o per vendita diretta degustazione

Il calcolo automatico riguarda esclusivamente gli "involucri" edificati, singoli, di nuova costruzione e ad un solo piano, e non include quindi, come nel caso delle stalle o degli opifici, speciali attrezzature interne per le varie casistiche di allevamento e/o produzione.

Per dette attrezzature dovranno invece corredarsi a parte specifiche computazioni di costo aggiuntivo e/o preventivi per macchine e apparecchiature secondo le modalità indicate nei bandi di misura.

#### Procedure di compilazione del modello di calcolo

Il modello di calcolo è costituito da un singolo foglio elettronico in area excell, che riporta una successione di finestre di dialogo ove l'utente, digitando i dati richiesti o selezionando tra le varie casistiche dei menù a tendina, può imputare i

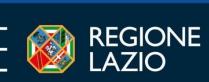

Commeters

**ARSIAL** 

dati caratteristici dell'edificio oggetto di domanda.

Sono di seguito riportati i passaggi necessari per la compilazione del modello di calcolo.

1. Compilare la parte riferita all'anagrafica della Ditta (Impresa Agricola proponente) C.U.A.A. (Codice Unico di Identificazione Aziende Agricole)

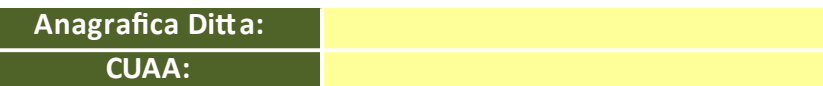

- 2. Selezionare dall'apposito menù a tendina la destinazione d'uso dell'immobile oggetto di domanda, a scelta tra:
	- Tettoie e fienili
	- Stalle
	- Magazzini e ricovero macchine e attrezzature
	- Opifici per sola produzione
	- Opifici per produzione con locali ad ufficio e/o per vendita diretta degustazione

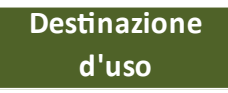

La selezione è propedeutica per la compilazione dei successivi campi, consentendo infatti al programma di ricercare nel database i relativi dati dimensionali editabili nonché le categorie di lavori associabili alla destinazione prescelta.

3. Digitare le dimensioni in metri della maglia delle componenti strutturali portanti. I dati da imputare, espressi in metri, sono le misure delle campate degli elementi che costituiscono la struttura portante dell'edificio (ad esempio, le lunghezze delle campate sottese ai pilastri, per edifici in c.a., legno o acciaio, o le lunghezze delle campate sottese ai setti murari, per edifici in muratura).

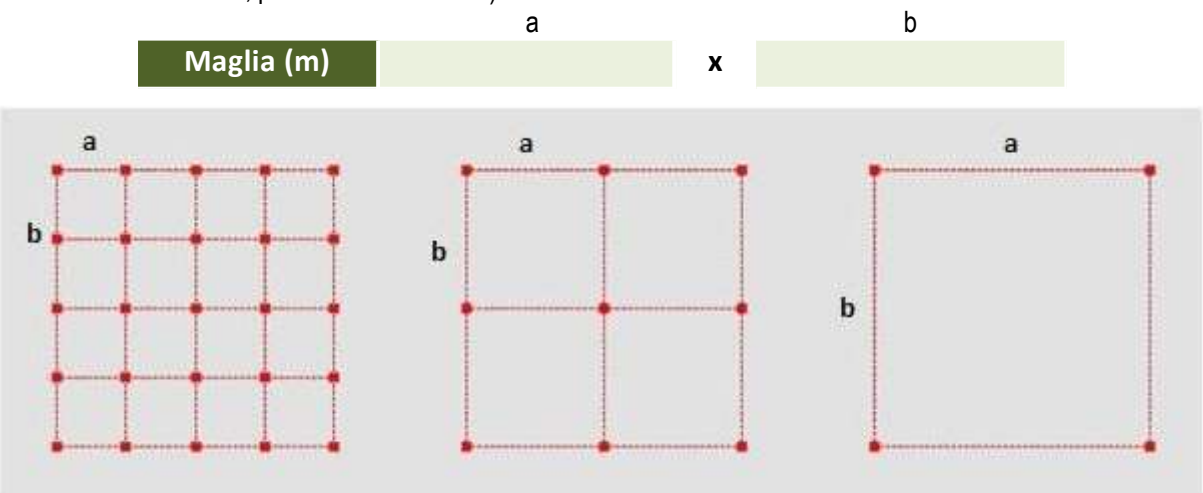

I dati devono essere desunti dall'elaborato grafico di progetto che sarà presentato a corredo della domanda di aiuto, ed è ininfluente l'ordine di digitazione di lunghezze diverse di campate a maglia rettangolare. In caso di manufatti composti da strutture portanti con diverse maglie delle campate, dovranno imputarsi i dati metrici di quelle predominanti o comunque di lunghezze maggiori.

- 4. Selezionare dall'apposito menù a tendine la tipologia della copertura dell'immobile oggetto di domanda, a scelta tra:
	- Copertura piana
	- Tetto ad una falda
	- Tetto a due (o più falde)
	- Volta ribassata

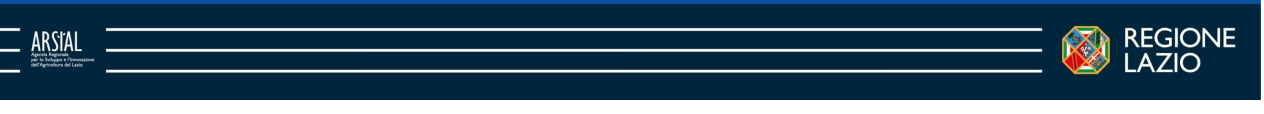

... . 6 12 MESIC

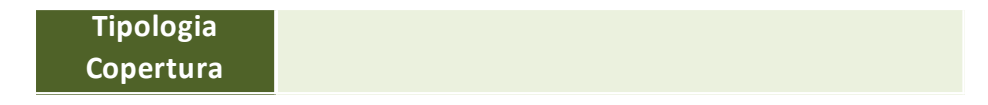

La tipologia di copertura deve essere desumibile dall'elaborato grafico di progetto presentato a corredo della domanda di sostegno.

5. Digitare nell'apposita finestra il dato dell'altezza in metri dell'edificio, misurata dal piano di campagna alla linea di gronda.

Altezza

La misura dell'altezza deve essere desunta dall'elaborato grafico di progetto presentato a corredo della domanda di sostegno.

6. Selezionare dall'apposito menù a tendine relativo alla localizzazione il comune sul cui territorio ricade l'edificio oggetto di domanda.

Il programma di calcolo effettuerà, tramite il database, la scelta automatica dei dati caratteristici relativi a zona altimetrica, accessibilità, rischio sismico.

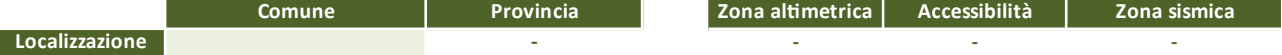

7. Digitare nell'apposito campo i dati dimensionabili editabili in funzione della destinazione d'uso preselezionata.

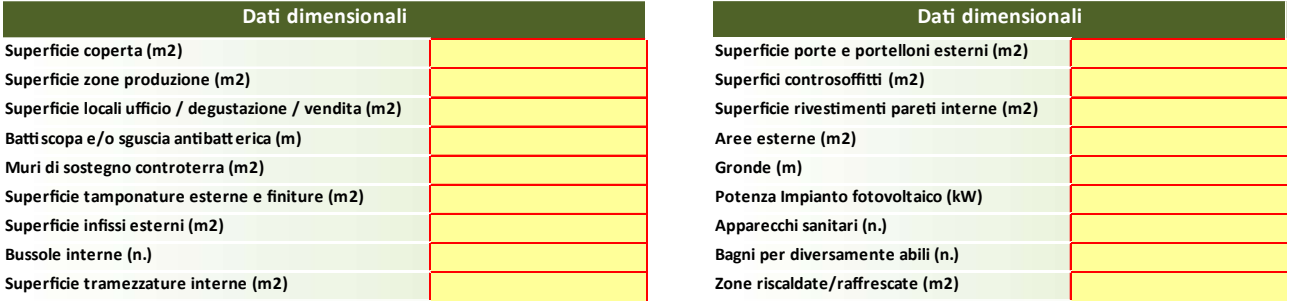

Sono di seguito fornite le specifiche concernenti i vari dati richiesti.

Superficie coperta (m<sup>2</sup>): è la superficie risultante dalla proiezione sul piano orizzontale delle parti edificate fuori terra, delimitate dalle superfici esterne delle murature perimetrali, con esclusione delle parti aggettanti aperte, come balconi, sporti di gronda e simili. Il valore imputato dovrà corrispondere alla risultante della planimetria del progetto architettonico allegato alla domanda di sostegno.

Superficie utile zone produzione (m<sup>2</sup>): è la superficie utile netta degli ambienti interni che negli opifici sono destinati ad attività di produzione. Il valore imputato dovrà corrispondere alle dimensioni indicate nelle piante del progetto architettonico allegato alla domanda di sostegno.

Superficie utile locali ad ufficio / degustazione / vendita (m<sup>2</sup>): è la superficie utile netta degli ambienti interni che negli opifici sono destinati ad ufficio e/o ad attività per la commercializzazione dei prodotti. Il valore imputato dovrà corrispondere alle dimensioni indicate nelle piante del progetto architettonico allegato alla domanda di sostegno.

Battiscopa e squscia antibatterica (m): lunghezza dei battiscopa o squscia antibatterica misurata sui perimetri degli ambienti pavimentati esclusi varchi di bussole, portelloni e infissi porta-finestra. Il valore imputato dovrà corrispondere alle dimensioni desumibili dalle piante del progetto architettonico allegato alla domanda di sostegno.

Superficie tamponature esterne e finiture (m<sup>2</sup>): è la superficie delle pareti di chiusura perimetrali dell'edificio (perimetro tamponato moltiplicato l'altezza media delle tamponature, escluse superfici degli infissi e/o portelloni esterni). Il valore imputato dovrà corrispondere alla risultante dei prospetti del progetto architettonico allegato alla domanda di sostegno.

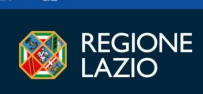

**B B** REGION

Superficie infissi esterni (m<sup>2</sup>): è la superficie totale delle partizioni finestrate e dei varchi di accesso dell'edificio. Il valore imputato dovrà corrispondere alla risultante dei prospetti del progetto architettonico allegato alla domanda di sostegno.

Superficie tramezzature interne (m<sup>2</sup>): è la superficie dei tramezzi interni all'edificio misurata su una sola faccia del tramezzo. Il valore imputato dovrà corrispondere alla risultante della planimetria del progetto architettonico allegato alla domanda di sostegno.

Bussole interne (n.): è il numero delle porte interne all'edificio di qualsiasi tipologia. Il valore imputato dovrà corrispondere alla risultante della planimetria del progetto architettonico allegato alla domanda di sostegno (dimensioni standard porte apertura m 0,80/0,90 ed altezza m 2,10).

Superficie porte e portelloni esterni (m<sup>2</sup>): è la superficie delle porte esterne all'edificio di qualsiasi tipologia. Il valore imputato dovrà corrispondere alla risultante dei prospetti del progetto architettonico allegato alla domanda di sostegno.

Superfici controsoffitti (m<sup>2</sup>): è la superficie delle zone controsoffittate misurata come superficie piana orizzontale corrispondente a quella utile netta del pavimento dell'ambiente controsoffittato. Il valore imputato dovrà corrispondere alle dimensioni indicate nelle piante del progetto architettonico allegato alla domanda di sostegno.

Superficie rivestimenti pareti interne (m<sup>2</sup>): è la superficie dei rivestimenti verticali delle pareti di servizi igienici, spogliatoi, laboratori, ecc. Il valore imputato dovrà corrispondere alla risultante della planimetria del progetto architettonico allegato alla domanda di sostegno, altezza standard rivestimento interno m 2,00.

Aree esterne (m<sup>2</sup>): è la superficie dell'area esterna da sistemare quale pertinenza funzionale dell'edificio. Il valore imputato dovrà corrispondere alla risultante della planimetria del progetto architettonico allegato alla domanda di sostegno.

Gronde (m): lunghezza totale dei canali di gronda sull'intero perimetro dell'edificio. Il valore imputato dovrà corrispondere alla risultante della planimetria del progetto architettonico allegato alla domanda di sostegno.

Potenza Impianto fotovoltaico (kW): è la potenza nominale dell'impianto da installare nel fabbricato. Il valore imputato dovrà corrispondere a quanto riportato nella relazione tecnica del progetto architettonico allegato alla domanda di sostegno.

Apparecchi sanitari (n.): è il numero di allacci totali per apparecchi sanitari (lavabi, lavelli, wc, bidet, doccia etc…). Il valore imputato, indifferenziato e cumulativo degli apparecchi sanitari di cui è prevista l'installazione, dovrà corrispondere alla risultante della planimetria del progetto architettonico allegato alla domanda di sostegno.

Bagni per diversamente abili (n.): è il numero di locali adibiti a bagno per diversamente abili, dotati delle attrezzature interne secondo gli standard minimi previsti dalla normativa vigente. Per ciascun bagno, il programma di calcolo assumerà automaticamente due degli apparecchi sanitari già indicati dall'utente nel dato dimensionale precedente, attribuendo ad essi apposito sovrapprezzo in funzione delle caratteristiche specifiche atte a consentirne l'uso anche da parte di persone con ridotta capacità motoria e/o sensoriale. Il valore imputato dovrà corrispondere al numero di bagni per diversamente abili risultante dalle piante del progetto architettonico allegato alla domanda di sostegno.

Zone riscaldate/raffrescate (m<sup>2</sup>): è la superficie utile netta corrispondente agli ambienti destinati ad ufficio / degustazione / vendita nel caso si preveda installazione di impianti di raffrescamento e/o riscaldamento. Il valore imputato dovrà corrispondere alle dimensioni indicate nelle piante del progetto architettonico allegato alla domanda di sostegno.

8. Selezionare dagli appositi menù a tendina, riportati nei campi corrispondenti a ciascuna categoria, le opzioni costruttive, editabili in funzione della destinazione d'uso prescelta, e suddivise in categorie e relative macrovoci.

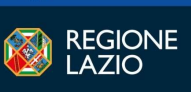

.. **@ 63 REGIO** 

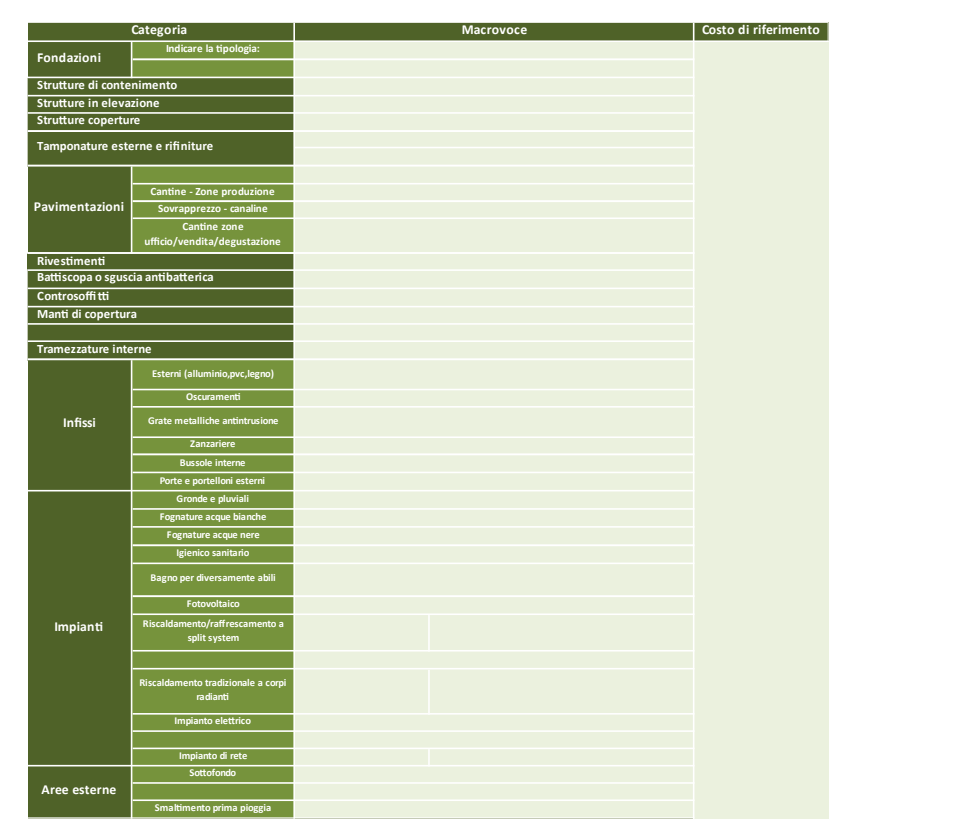

Sono di seguito riportate, per categoria, le varie opzioni di macrovoce costruttiva, precisando che, per quanto concernente il dimensionamento dell'impianto elettrico, degli impianti di riscaldamento/raffrescamento del tipo a split system, di riscaldamento di tipo tradizionale o di rete, è quello minimo indispensabile per normali usi in funzione delle diverse tipologie di destinazione d'uso. I maggiori dimensionamenti derivanti da speciali attrezzature interne, quali, per esempio, quelle afferenti attività zootecniche o connesse al settore vinicolo, caseario, ecc., potranno eventualmente rientrare nelle specifiche computazioni di costo aggiuntivo e/o preventivi già previste per macchine e apparecchiature, da corredarsi a parte nella domanda di sostegno secondo le modalità indicate nei bandi di misura.

Fondazioni: selezionare un tipo a scelta tra:

- Dirette a platea
- Dirette a plinti e travi di collegamento
- Dirette a travi rovesce
- Se previste fondazioni di tipo profondo su pali, selezionare apposita opzione di sovrapprezzo, subordinatamente a specifica autocertificazione riportata a parte in calce al modello di calcolo, a cura del tecnico progettista, ove si attesta la necessità di fondazioni indirette su pali in relazione alle caratteristiche geotecniche del sito su cui realizzare l'edificio.
- Sovrapprezzo per fondazioni indirette su pali

Strutture di contenimento: selezionare un tipo a scelta tra:

- Struttura in muratura (elementi tufacei o similari) con altezza fino a m 2
- Muro di sostegno in cemento armato con altezza fino a m 2
- Muro di sostegno in cemento armato con altezza fino a m 3
- Muro di sostegno in cemento armato con altezza superiore a m 3

Strutture in elevazione: selezionare un tipo a scelta tra:

- In muratura
- In cemento armato

Commeters

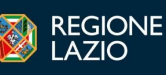

- In acciaio strutture a telaio (prezzo calcolato su maglia 6x6)
- In legno maglia 6x6 struttura a telaio
- In cemento armato in opera per strutture della copertura in legno lamellare
- In acciaio per strutture della copertura in legno lamellare
- Edilizia industriale In cemento prefabbricato comprensivo di struttura della copertura\*
- Edilizia industriale In acciaio comprensivo di struttura della copertura\*

Strutture coperture: selezionare un tipo a scelta tra:

- In latero cemento
- In acciaio
- In legno
- In legno lamellare per grandi luci

Tamponature esterne e rifiniture: selezionare un tipo a scelta tra:

- Blocchi semipieni intonacati int. ed est. comprese tinteggiature
- Muratura a cassa vuota intonacata int. ed est. comprese tinteggiature
- Pannelli modulari autoportanti in c.a.v.
- Solo intonaco esterno compresa tinteggiatura
- Intonaco esterno e interno compresa tinteggiatura

Ove previsti rivestimenti esterni, selezionare un tipo a scelta tra:

- Sovrapprezzo per paramento in laterizio o pietra faccia vista
- Sovrapprezzo pannelli per finitura esterna in graniglia
- Sovrapprezzo rivestimento esterno a cappotto

Pavimentazioni (tettoie e fienili, stalle, magazzini): selezionare un tipo a scelta tra:

- Battuto di cemento
- Pavimento in resina industriale
- Terra battuta (pietrisco)
- Pavimento di piastrelle di grès

#### Pavimentazioni (opifici - zone produzione): selezionare un tipo a scelta tra:

- Battuto di cemento
- Pavimento in resina industriale
- Pavimento di piastrelle di grès
- Pavimentazione in Klinker

Ove previsto, selezionare:

- Sovrapprezzo per canaline e pozzetti di raccolta e smaltimento reflue di laboratorio

#### Pavimentazioni (opifici zone uffici / degustazione / vendita): selezionare tipo a scelta tra:

- Pavimento in resina industriale
- Pavimento in piastrelle di grès o cotto naturale
- Pavimento n Klinker
- Pavimento in laminati

## Rivestimenti: selezionare un tipo a scelta tra:

- Piastrelle in grès o materiali similari
- Pitture in resine e/o viniliche per interni

Battiscopa o sguscia antibatterica: se imputato in dati dimensionali il costo è aggiornato in automatico.

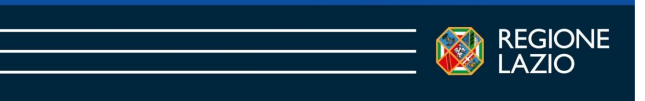

**A REGION** 

Controsoffitti: selezionare un tipo a scelta tra:

- Controsoffitti in cartongesso
- Controsoffitti in pannelli di fibra minerale
- Controsoffitti con doghe o pannelli alluminio

### Manti di copertura (tettoie e fienili): selezionare un tipo a scelta tra:

- Laterizio (coppo contro coppo, marsigliesi)
- Fibrocemento
- Lamiera grecata o ondulata
- Impermeabilizzazione copertura piana

### Manti di copertura: selezionare un tipo a scelta tra:

- Laterizio (coppo contro coppo, marsigliesi)
- Laterizio (coppo contro coppo, marsigliesi) con isolante
- Fibrocemento
- Lamiera grecata o ondulata
- Lamiera grecata o ondulata con strato isolante (Pannelli Sandwich)
- Impermeabilizzazione e coibentazione copertura piana

### Tramezzature interne: selezionare un tipo a scelta tra:

- In mattoni laterizi forati e intonaco
- In cartongesso

Infissi: selezionare, anche in modalità multi scelta, tra:

- Esterni (alluminio, pvc, legno)
- Oscuramenti
- Sovraprezzo zanzariere
- Bussole interne di qualsiasi tipo
- Porte e portelloni esterni
- Grate metalliche antintrusione

#### Impianti: selezionare, anche in modalità multi scelta, tra:

- Gronde e pluviali
- Fognature acque bianche
- Fognature acque nere
- Igienico sanitario
- Sovraprezzo bagno per persone diversamente abili
- Fotovoltaico

#### Impianti riscaldamento/raffrescamento a split system: selezionare un tipo a scelta tra:

- Impianto di condizionamento caldo/freddo Split System mono 2.5 Kw
- Impianto di condizionamento caldo/freddo Split System mono 3.5 Kw
- Impianto di condizionamento caldo/freddo Split System mono 5 Kw
- Impianto di condizionamento caldo/freddo Split System mono 6 Kw
- Impianto di condizionamento caldo/freddo Split System mono 7.5 Kw
- Per impianti di condizionamento caldo/freddo di potenza superiore a 5 Kw, è possibile selezionare, se previsto, un sovrapprezzo per tipologia multi split.
- Sovrapprezzo multi split n. 1 unità supplementari
- Sovrapprezzo multi split n. 2 unità supplementari
- Sovrapprezzo multi split n. 3 o più unità supplementari

#### Impianti riscaldamento tradizionale a corpi radianti: selezionare un tipo a scelta tra:

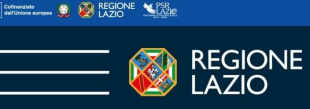

- Impianto tradizionale di riscaldamento a corpi radianti fino a 50 mq
- Impianto tradizionale di riscaldamento a corpi radianti fino a 80 mq
- Impianto tradizionale di riscaldamento a corpi radianti fino a 100 mq
- Impianto tradizionale di riscaldamento a corpi radianti fino a 150 mq
- Impianto tradizionale di riscaldamento a corpi radianti oltre 150 mq

Impianti elettrici, selezionare un tipo a scelta tra:

- Elettrico base (tettoie, fienili, stalle)
- Elettrico base (magazzini, ricovero attrezzi)
- Elettrico base (opifici)

Ove previsto, subordinatamente a specifica autocertificazione riportata a parte in calce al modello di calcolo, a cura del tecnico progettista, ove se ne attesti la necessità connessa all'attività aziendale selezionare:

- Sovraprezzo per trifase (tettoie, fienili, stalle)
- Sovraprezzo per trifase (magazzini, ricovero attrezzi)
- Sovraprezzo per trifase (opifici)

Impianto di rete: selezionare un tipo a scelta tra:

- Circuito filare trasmissione dati fino a 25 mq
- Circuito filare trasmissione dati fino a 50 mq
- Circuito filare trasmissione dati fino a 80 mq
- Circuito filare trasmissione dati oltre 80 mq

Aree esterne: selezionare un tipo a scelta tra:

- Terra battuta
- Ghiaia

Se prevista pavimentazione, selezionare un tipo a scelta tra:

- Sovrapprezzo battuto di cemento
- Ove previsto, selezionare:
- Sovrapprezzo realizzazione impianto di trattamento prima pioggia
- Sovrapprezzo pavimentazione in masselli di calcestruzzo vibro compresso

#### Risultati della compilazione del modello per il calcolo automatico del costo di riferimento

I risultati dell'elaborazione automatica non sono modificabili poiché esito di elaborazione di dati direttamente collegati al database delle informazioni di input.

Eventuali varianti e adeguamenti potranno essere effettuati sotto l'egida dei funzionari istruttori e/o responsabili del programma di attuazione secondo le indicazioni stabilite dai bandi di misura o in base a disposizioni appositamente fornite dell'Autorità di Gestione.

La compilazione del modello di calcolo restituirà i seguenti valori, I.V.A. esclusa, comprensivi di costi della sicurezza e utile di impresa:

#### Costo di riferimento opera a espresso in Euro metro quadro;

Totale investimento strutturale, espresso in Euro, dato dalla somma degli importi delle singole categorie lavori editate.

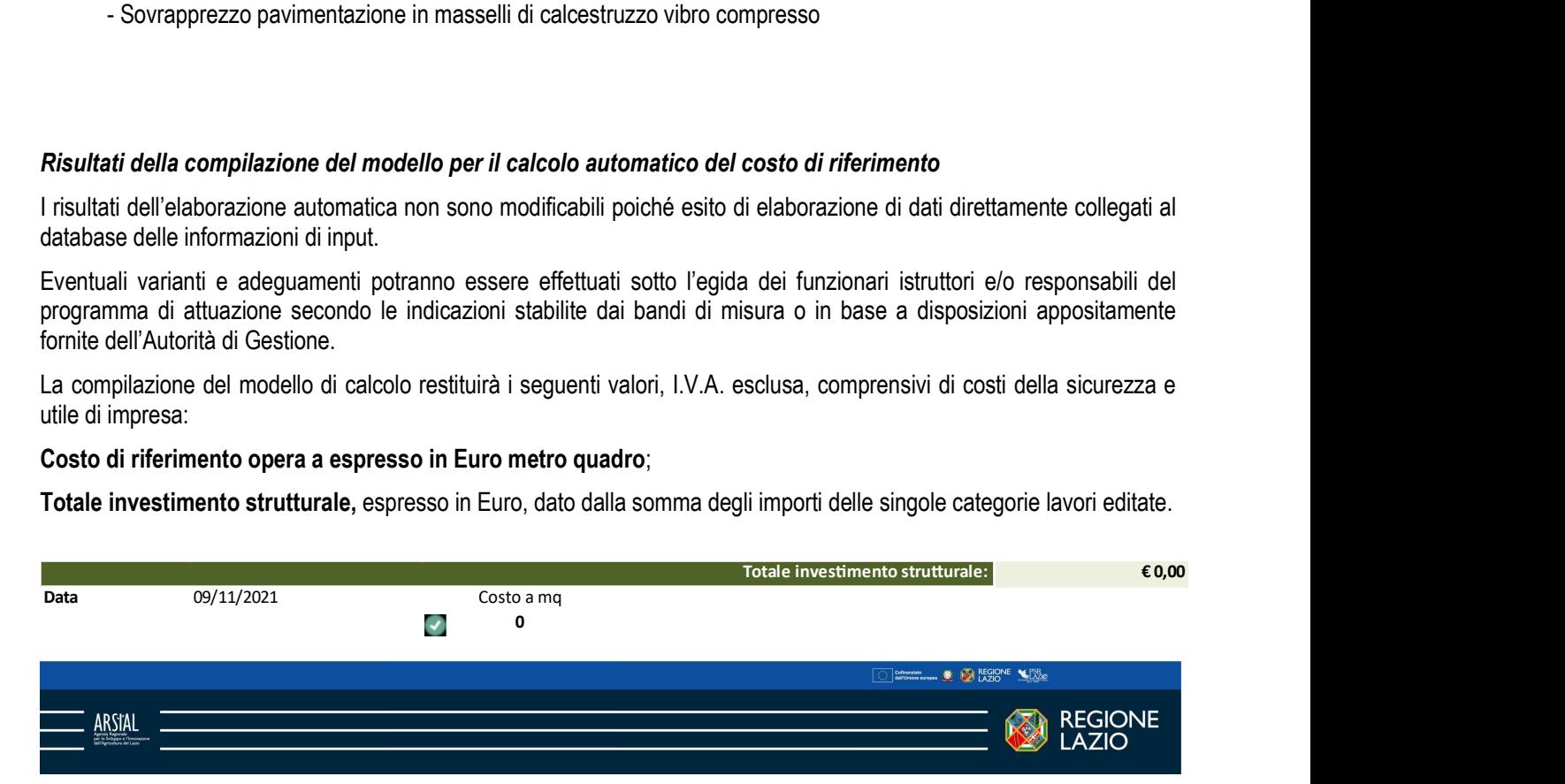

Il tecnico compilatore dovrà completare il modello di calcolo con i dati anagrafici (nome e cognome) collegio/ordine di appartenenza e numero di iscrizione.

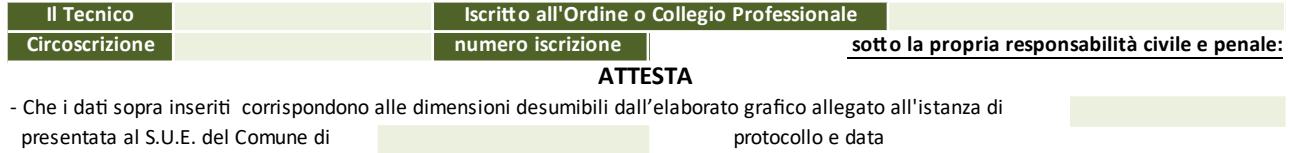

La suddetta sottoscrizione comprende anche l'autocertificazione da parte del tecnico progettista circa la conformità dei dati imputati e selezionati per il calcolo automatico alle risultanze del progetto presentato presso le amministrazioni competenti ai fini del rilascio dei titoli autorizzativi.

Per il caso di opzioni di sovrapprezzo concernenti fondazioni del tipo indiretto su pali e impianto elettrico trifase, la sottoscrizione con firma digitale del modello di calcolo comporterà automaticamente l'attestazione circa la necessità di fondazioni indirette in relazione alle caratteristiche geotecniche del sito su cui realizzare l'edificio e/o quella relativa all'installazione prevista di impianto elettrico trifase in funzione delle necessità aziendali.

### Esecuzione del file.

Il file può essere eseguito utilizzando l'applicativo Microsoft Excel 2007 o superiore, in alternativa, per chi non disponesse dell'applicativo in questione è possibile utilizzare il software Open Source Libre Office, versione 7.2.2.2 (o superiore), scaricabile all'indirizzo https://it.libreoffice.org/.

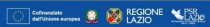

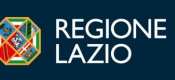